For English version, please use Google Chrome and follow the

instructions below.

# Change Chrome languages & translate webpages

You can change the language Chrome uses and have Chrome translate webpages for you.

Computer AndroidiPhone & iPad

# Translate webpages in Chrome

When you come across a page written in a language you don't understand, you can use Chrome to translate the page.

- 1. On your computer, open Chrome.
- 2. Go to a webpage written in another language.
- 3. At the top, click Translate.
- 4. Chrome will translate this webpage one time.

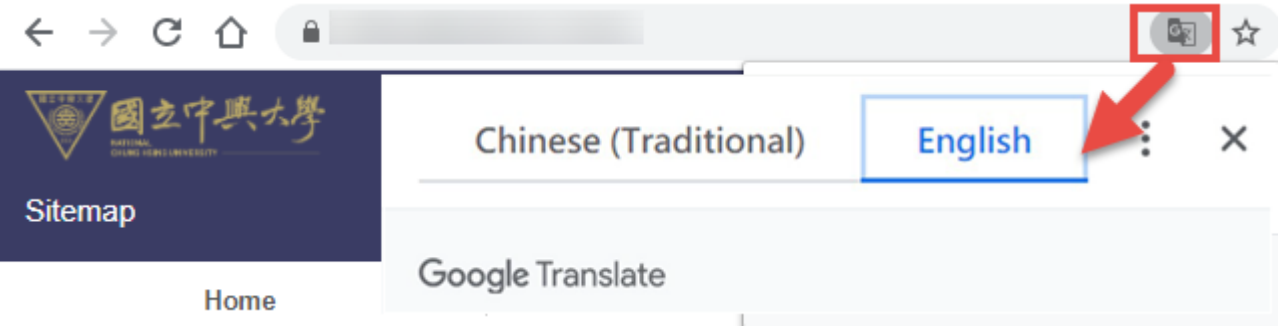

Not working? Try refreshing the webpage. If it's still not working, right-click anywhere on the page. Then, click Translate to [Language].

#### Change your default translation settings

By default, Chrome offers translate pages written in a language you don't understand.

Important: To turn translation suggestions on or off, [learn how to manage languages on your Chromebook.](https://support.google.com/chromebook/answer/1059490)

# Request translation or turn translation off

You can control whether Chrome will offer to translate webpages.

- 1. On your computer, open Chrome.
- 2. At the top right, click More  $\frac{1}{2}$  > Settings.
- 3. At the bottom, click Advanced.
- 4. Under "Languages," click Language.
- 5. Check or uncheck "Offer to translate pages that aren't in a language you read."

### Turn translation on or off for a specific language

You can control whether Chrome will offer to translate webpages in a specific language.

- 1. On your computer, open Chrome.
- 2. At the top right, click More  $\frac{1}{2}$  > Settings.
- 3. At the bottom, click Advanced.
- 4. Under "Languages," click Language.
- 5. Next to the language you'd like to use, click More  $\cdot$ .
	- If the language isn't listed, add it by clicking Add languages.
- 6. Turn Offer to translate pages in this language on or off.

# Change the language of your Chrome browser

You can set Chrome to show all settings and menus in the language you want. This option is only available on Windows computers.

Important: To add or remove web content languages on your Chromebook, [learn how to manage languages.](https://support.google.com/chromebook/answer/1059490)

On Mac or Linux? Chrome will automatically display in the default system language for your computer.

- 1. On your computer, open Chrome.
- 2. At the top right, click More  $\frac{1}{2}$  Settings.
- 3. At the bottom, click Advanced.
- 4. Under "Languages," click Language.
- 5. Next to the language you'd like to use, click More  $\ddot{\cdot}$ .
	- If the language isn't listed, add it by clicking Add languages.
- 6. Click Display Google Chrome in this language.
	- This option is only available on Windows computers.
- 7. Restart Chrome to apply the changes.

# Write in an unsupported language

If you need to write using a language that your computer doesn't support, use the [Google Input Tools](https://www.google.com/inputtools/chrome/) Chrome extension.

If you're using Windows, you might need to [configure your Windows language settings](https://support.google.com/chrome/answer/95290) to add East Asian languages or other languages that use complex scripts.

# Related links

• [Text not displaying properly](https://support.google.com/chrome/answer/95290)